## Audio Volume

Last Modified on 01.17.23

Use the Audio Configuration feature to control the master volume level of a device. This is useful in testing scenarios to avoid distractions during a test, or in kiosk scenarios to make sure users can hear the device. This volume level is applied for any user that signs into the device. The volume set with this option becomes the default audio level. The volume will still be editable by the user.

To set a master volume level:

- 1. Move the **Volume** slider to increase or decrease the default audio level.
- 2. Click **Test Audio** to check the level.

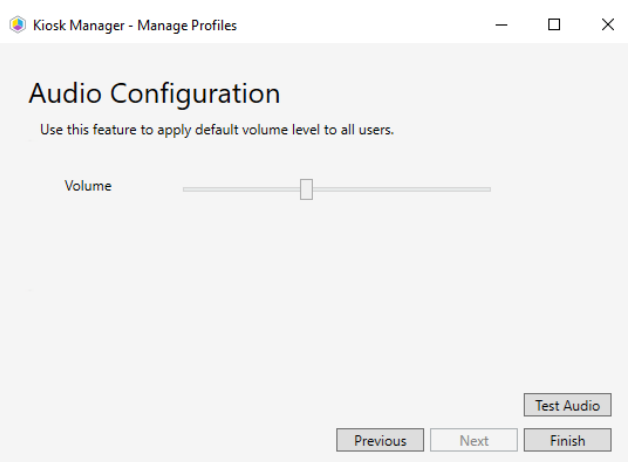